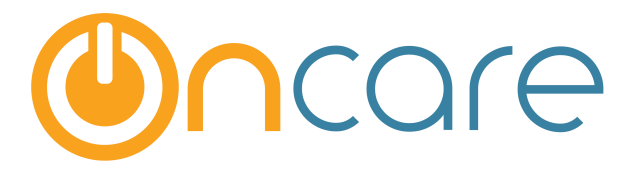

# **Bank Deposit Report**

## **User Guide**

Last update October 26, 2016

#### **Contents**

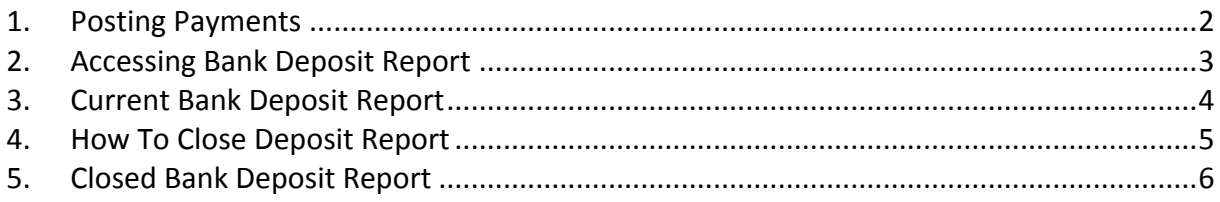

#### **What is The Purpose**

Every time you post payments such as cash, check, money order to the family account ledger, the system records these payment items status as current or open in the Bank Deposit Report. When you are ready to make a deposit of all the posted payments to the bank, you should close that particular Bank Deposit Report.

This user guide shows the steps on how to use and the Bank Deposit Report.

### **1. Posting Payments**

You can post payments in OnCare using either Post Ledger Item screen or Quick Post function as shown below:

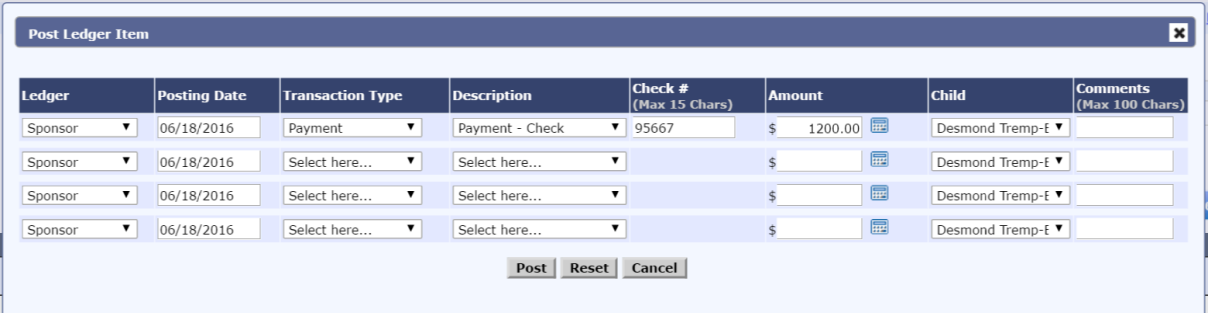

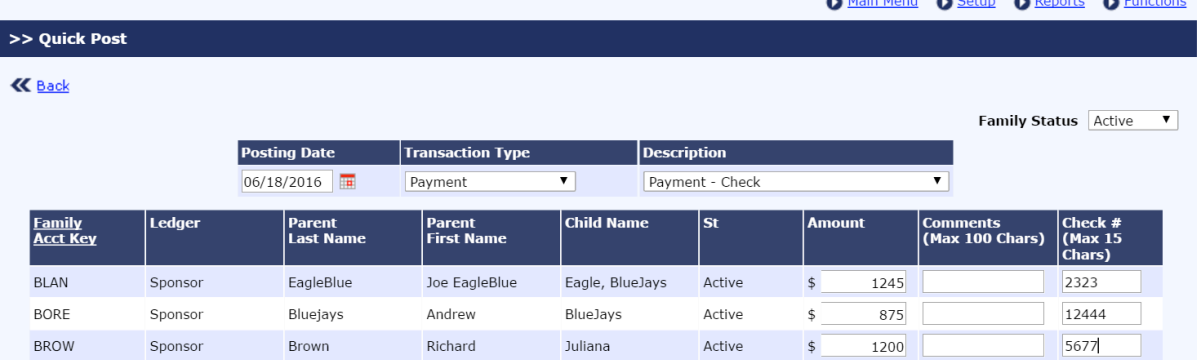

and a state of the state of

 $\bullet$   $\bullet$   $\bullet$ 

 $\mathbf{a}$   $\mathbf{b}$ 

#### **2. Accessing Bank Deposit Report**

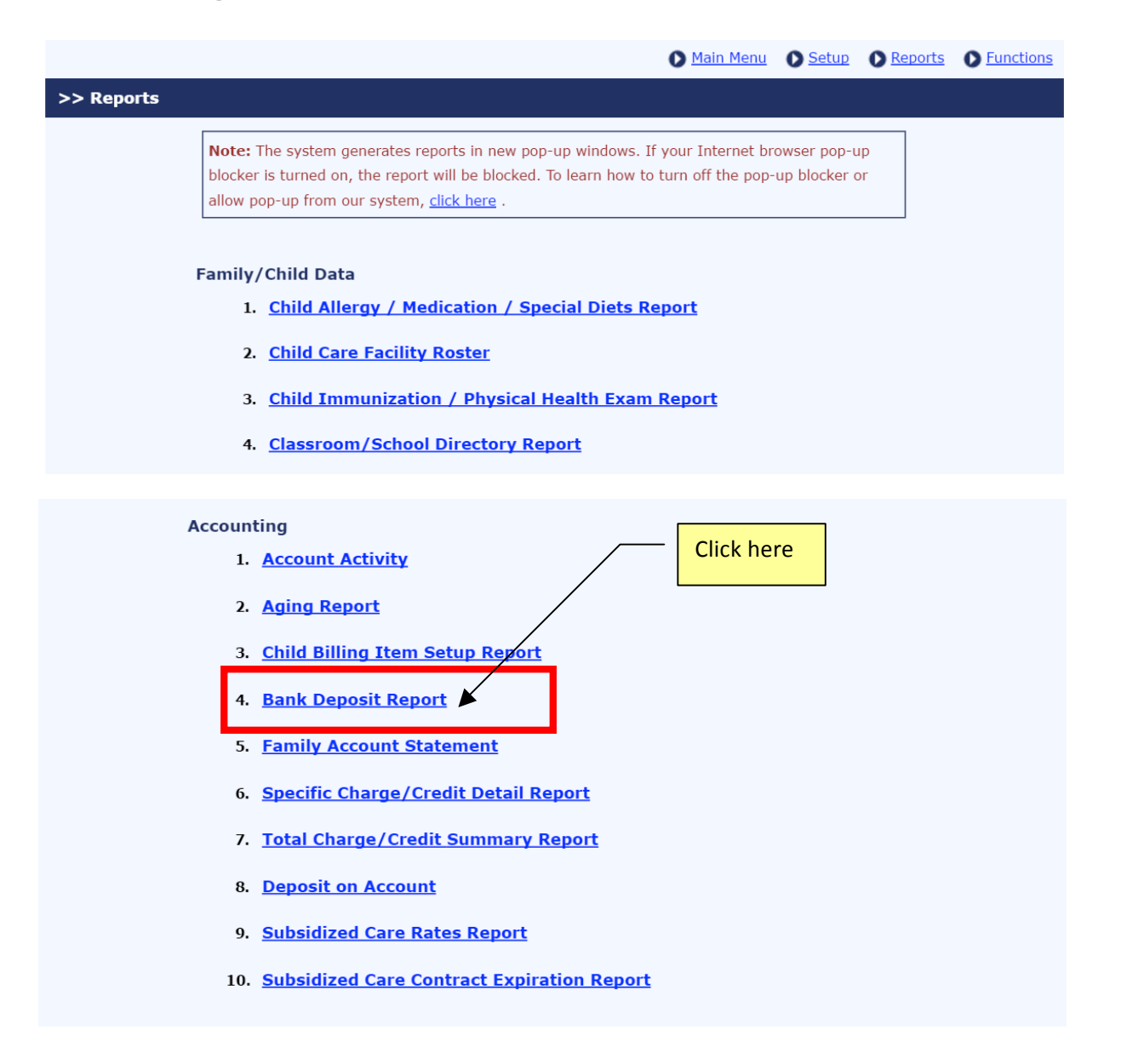

### **3. Current Bank Deposit Report**

When you first access the Bank Deposit Report, it will default to "Current." Running the Current Bank Deposit Report will show you all the payment items you have recorded since the last bank deposit run.

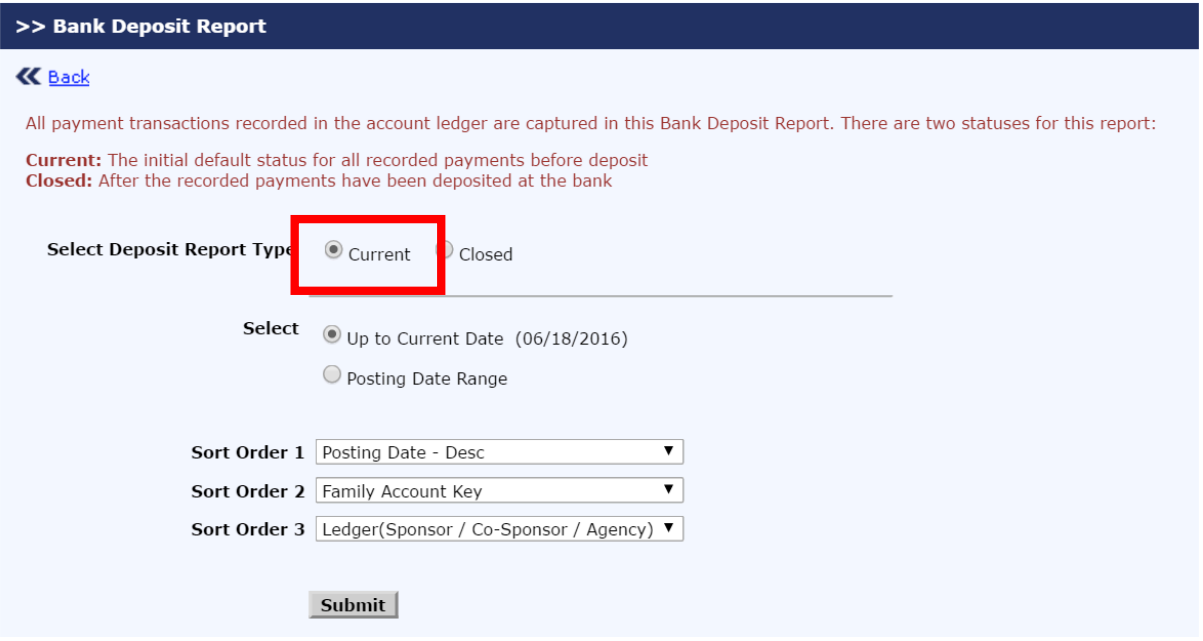

#### **4. How To Close Deposit Report**

On the top of the Current Bank Deposit Report, you will find a button to close the bank deposit report as shown below:

Note: Each report is assigned a number so you can access that closed report quickly by closed report number.

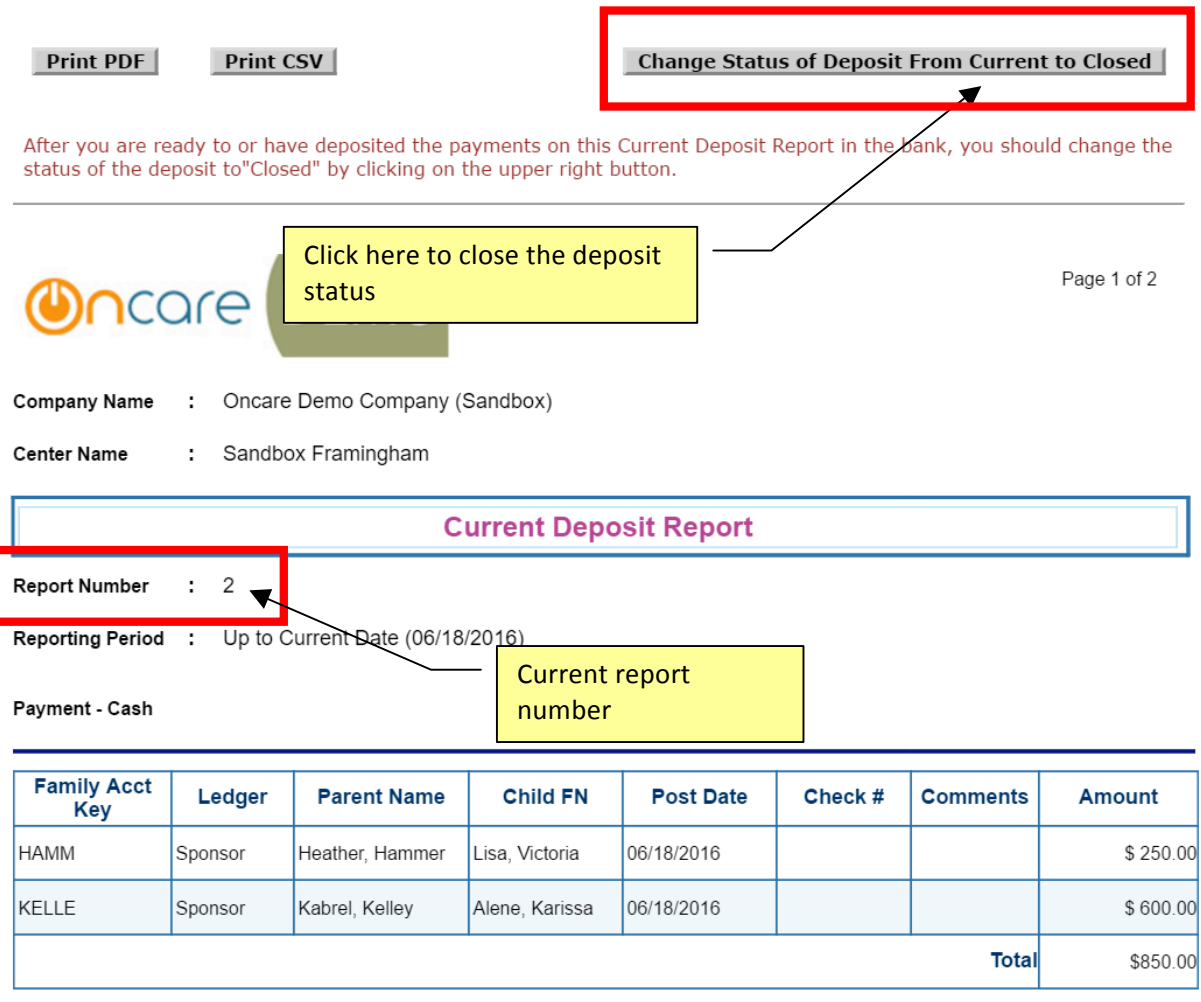

### **5. Closed Bank Deposit Report**

To access closed bank deposit report, you can choose the report by date range or report number

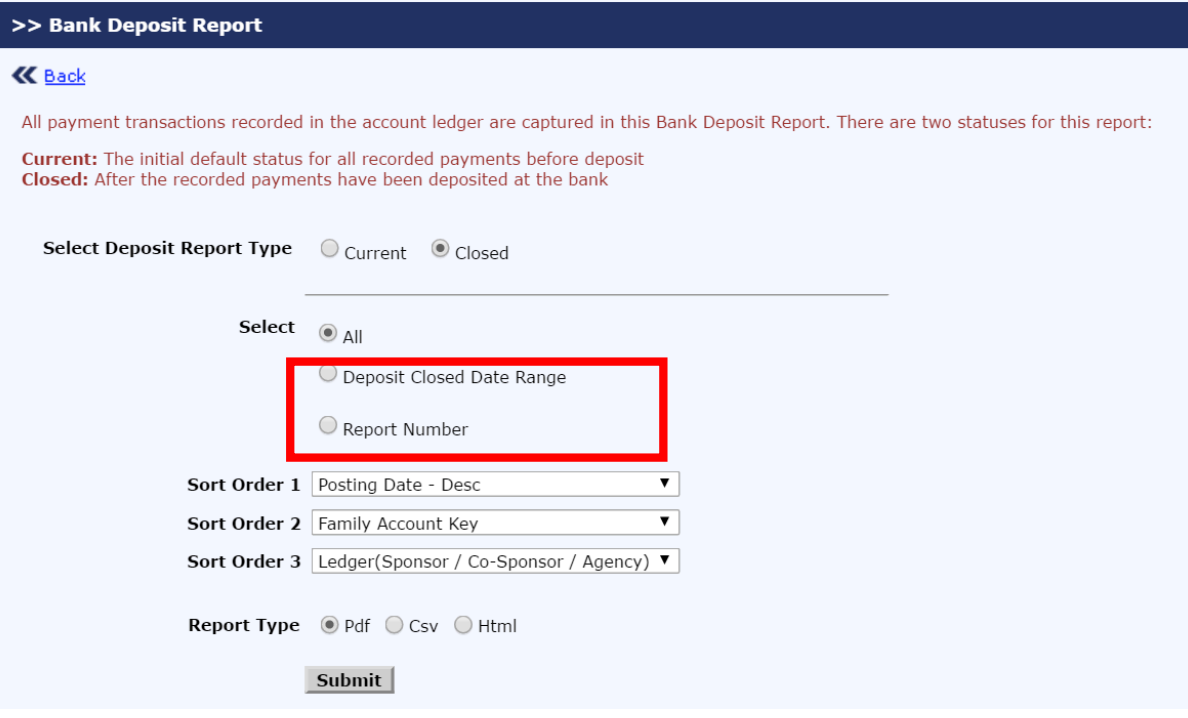

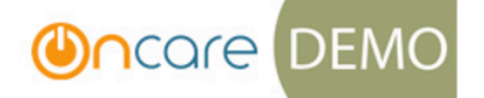

Page 1 of 2

Oncare Demo Company (Sandbox) Company Name  $\ddot{\phantom{a}}$ Sandbox Framingham Center Name ÷.

**Closed Bank Deposit Report** 

6/19/2016 Report Closed Date:

Report Number :

 $\overline{2}$ 

#### Payment - Cash

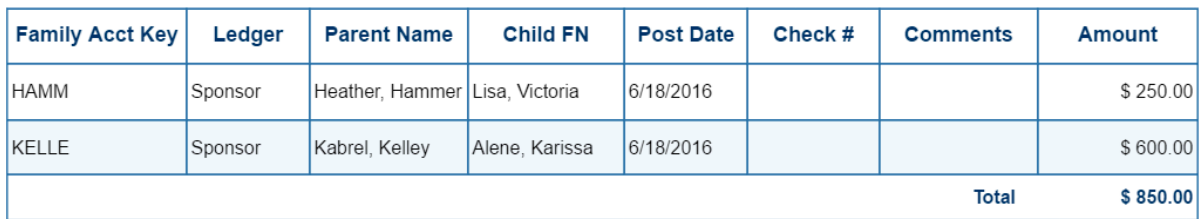